## **ONLINE ACCOUNT ACCESS**

**Participants can access their Flexible Spending Account online at anytime to check account balances, see what claims have been processed, and other account activity.**

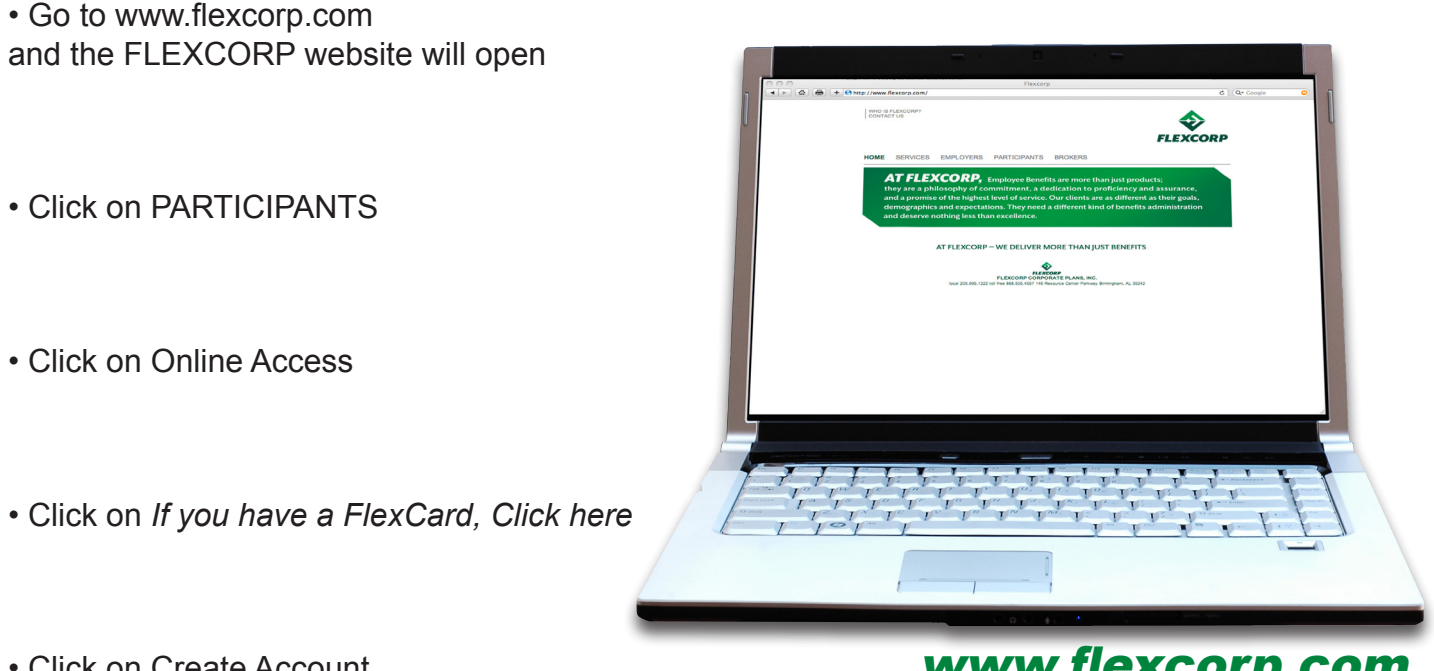

• Click on Create Account

www.flexcorp.com

• This website is sensitive to Pop-up blocking. To circumvent, enter your UserID and Password followed by pressing AND holding down the CTRL button on your keyboard when you press Login.

• When creating an account for the first time, you will need your card number and Employee ID. Please note that your Employee ID has to be 9 digits, so add leading zero's if applicable. Write down the UserID you create, as the system will only allow you to create one (1) UserID.

• Complete the Required Fields and Click Submit.

**Customer Service hours are Monday through Friday 7:30am to 5:30pm CST toll free at 888-505-4557 or e-mail: info@flexcorp.com**